**Para pasar datos de varios campos a un solo campo con varios subcampos**

:\CISIS>mx ubyd in=procubyd.in copy=ubyd -all now tell=50 50  $+ +$ 100 150 «Colecci≹n Historia y Sociedad»<br>«HISTORIA SOCIAL»<br>«POLITICA NACIONAL»<br>«MOUIMIENTOS OBREROS»<br>«SINDICATOS» **767676** «Simplenios»<br>«16»<br>«^A1-2006»<br>«^cBuenos Aires^eSudamericana — Instituto Torcuato Di Tella^a1990^p269^q^4<br>-07-0602-4^d19900000» mfn=

## procubyd.in:

proc='d20','d27','d38','d39','d44','d41','d47','<19>^c',v39,'^e ',v38,'^a',v44.4,'^p',v20.3,'^q',v27,'^f',v41,'^i',v47,'^d',v44  $, '$  </19>'

## **Para dividir un campo a partir de un delimitador contenido en el mismo**

Se quiere dividir el campo 18 que tenga subtítulo, en subcampo a, título, y subcampo b, subtítulo.

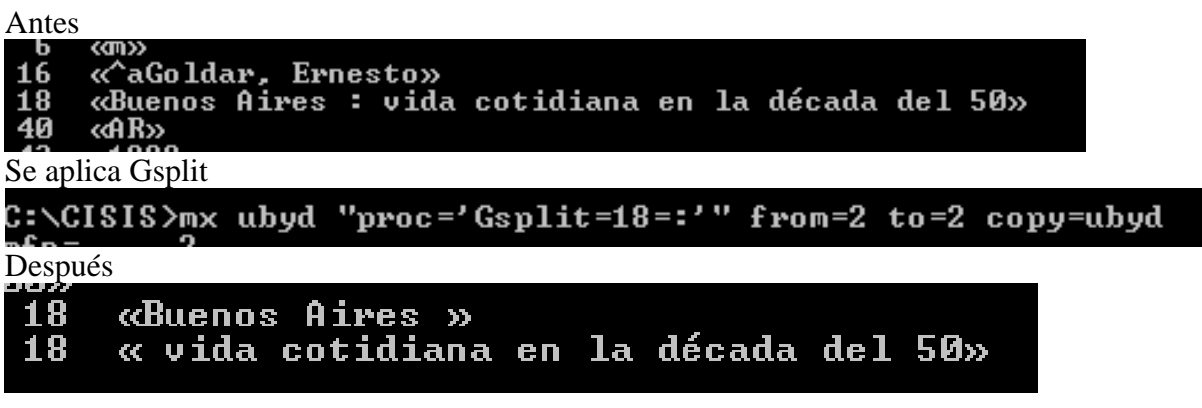

## C:\CISIS>mx ubyd "proc='d18','<18>'v18'</18>'" from=2 to=2 copy=ubyd<br>mfn=

«^cBuenos Aires^ePlus Ultra^a1992^p181^q^f2≌ edición^i 19 00» 18 «Buenos Aires vida cotidiana en la década del 50»

C:\CISIS>mx ubyd <v18,if iocc=1 then '^a'v18,fi> from=1 to=1 Expression syntax error 4: C:\CISIS>mx ubyd <v18,if iocc=1 then v18,fi> from=1 to=1<br>Expression syntax error 4: '' C:\CISIS>mx ubyd (v18,if iocc>1 then v18,fi> from=1 to=1 C:∖CISIS>mx ubyd mfn= 1 «ICI» «ICI»

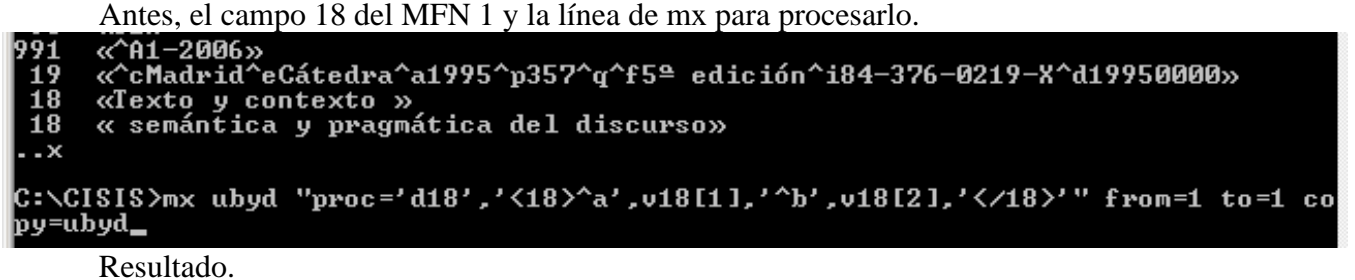

«^A1-2006»

991 19 «^cMadrid^eCátedra^a1995^p357^q^f5≌ edición^i84-376-0219-X^d19950000» «<sup>A</sup>dexto y contexto <sup>^</sup>b semántica y pragmática del discurso» 18

C:\CISIS>\_

Hay que sacarle los espacios en blanco.

Debería tener la condición de que se procese con esa fórmula si el nocc=2, o si existe la occ 1 que ponga el ^a, y si está la occ 2 que ponga el ^b

```
Pruebas con error<br>Els «calexto y contexto ~b semantica y pragmatica del discurso»
C:\CISIS>mx ubyd replace(s(v18),' ','') from=1 to=1 copy=ubyd<br>Expression syntax error 2: '('
C:\CISIS>mx ubyd replace(s(v18^a),' ','') from=1 to=1 copy=ubyd<br>Expression syntax error 2: '('
C:\CISIS>mx ubyd replace <s<v18^a>,' ',''> from=1 to=1<br>dbxopen: 'ubyd.cnt' errno=2<br>fatal: dbxopen/open
```
Otra prueba con Gsplit/clean

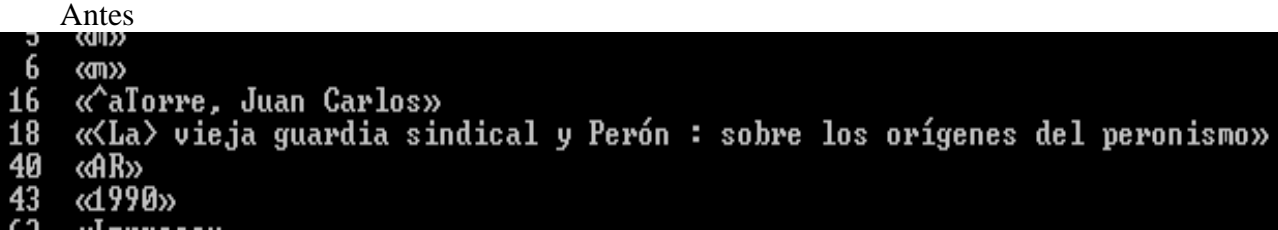

Se pasa el siguiente proceso

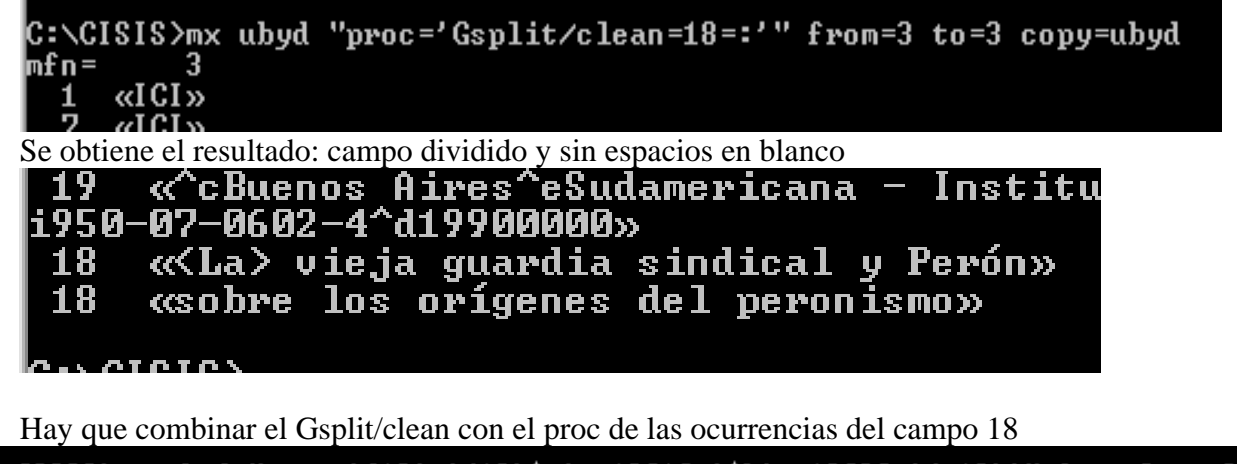

C:\CISIS>mx\_ubyd\_"proc='d18','<18>^a',v18[1],'^b',v18[2],'</18>'" from=3\_to=3\_co ov=ubvd

Resultado:

«^a vieja guardia sindical y Perón^bsobre los orígenes del peronismox 18

Vemos que <La> desapareció, por lo que se un mhl de la siguiente manera:

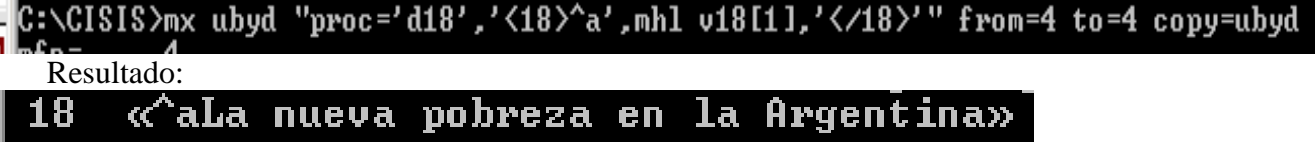

Se parte de:

«<El> decir y lo dicho : polifonía de la enunciación» Se procesa con:

CISIS>mx ubyd in=procv18.in from=6 to=6 copy=ubyd. Resultado:

«<sup>A</sup>aEl decir y lo dicho<sup>^</sup>bpolifonía de la enunciación» 18

Archivo procv18.in:

```
proc='Gsplit/clean=18=:'
```
**proc='d18','<18>^a',mhl,v18[1], if p(v18[2]) then '^b',v18[2],fi,'</18>'**

**Entonces,** ya hay:

- $\checkmark$  un .in para procesar varios campos y pasarlos a subcampos del campo 19 (procubyd.in)
- $\checkmark$  un .in para procesar el campo 18 y dividirlo en subcampos a y b para título y subtítulo respectivamente (procv18.in)

ATENCION: lo que se hizo para el campo 18, también se hace para el campo 25 y se pasan ambos .in a toda la base

PROBLEMA: no se tuvo en cuenta que el v25 no está en todos los registros, entonces en los que no está aparece  $25 \times \alpha$ 

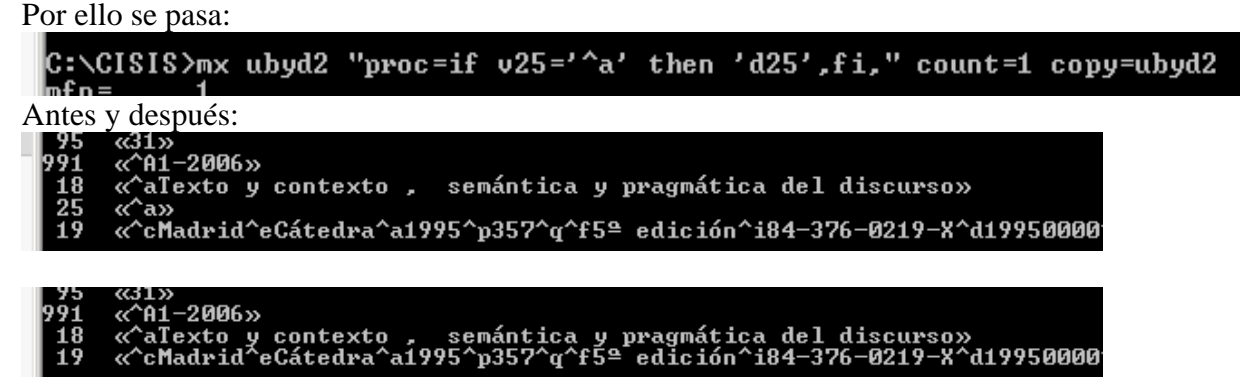

Se aplica a toda la base

También quedó en el campo 19 faltando incorporar el idioma, campo 64, en el subcampo l (ele)

Se corre entonces:

C:\CISIS>mx\_ubyd\_"proc='d19','<19>',v19,'^l',v64,'</19>'" from=1\_to=1\_copy=ubyd

Pero se debería haber incorporado el 'd64', porque sigue quedando en el registro, se corre para toda la base con este agregado.

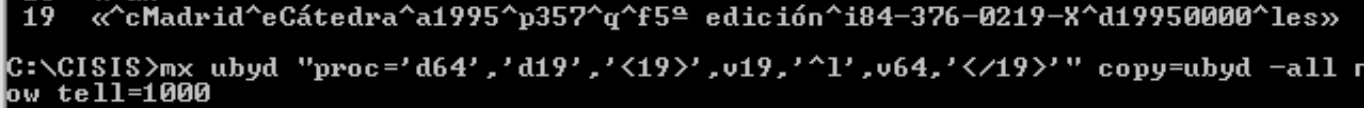

Se procesa el campo 16, con procv16.in:

proc=if  $p(v16)$  then 'd16', <16>', v16^a,if  $p(v16^*f)$  then '^e',v16^f,fi,'</16>', fi

Antes:

Oscar^fcomp.» `a0szlak. I

CISIS>mx ubyd in=procv16.in from=12500 to=12500 copy=ubyd

OJO con el subcampo a: desaparece!!!!

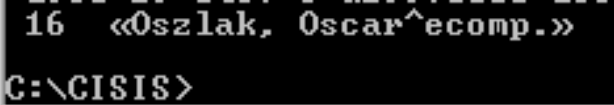

Por lo que se modifica el procv16.in:

… then 'd16','<16>**^a'**,v16^a,if p(v16^f) then ...

Ahora si queda:  $16 \times \text{aOszlak}$ ,  $0 \text{scar} \text{a} \text{cosar}$ ,  $y \text{ se lo pasa a toda las.}$ 16 `ecomp.»

**Entonces, se paso la BD Ubyd a una nueva: ubyd2** y se proceso toda la ubyd2 con lo siguiente:

- $\checkmark$  un .in para procesar varios campos y pasarlos a subcampos del campo 19 (procubyd.in)
- $\checkmark$  un .in para procesar el campo 18 y dividirlo en subcampos a y b para título y subtítulo respectivamente (procv18.in)
- $\checkmark$  un .in para procesar el campo 25 y dividirlo en subcampos a y b para título y subtítulo respectivamente (procv25.in)
- $\checkmark$  un .in para procesar el campo 16 y dividirlo en subcampos a y e para responsabilidad y función del responsable respectivamente (procv16.in)

Se pasan los siguientes procesos para borrado de campos que no se utilizan en la BD NOVI:

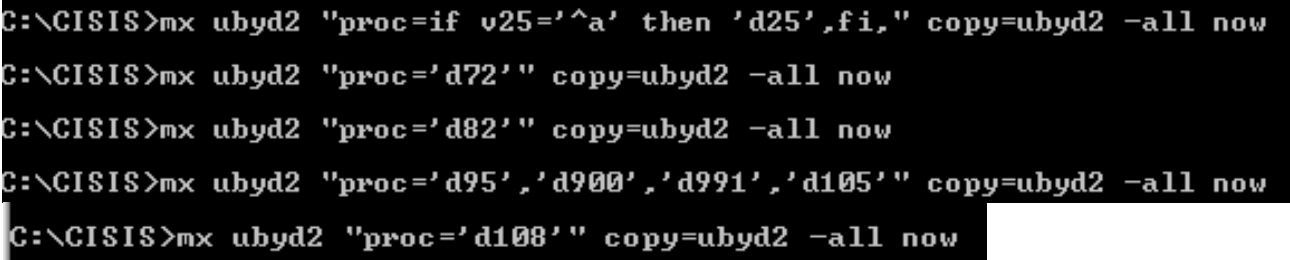

ERROR AL PROCESAR EL CAMPO 16, porque es repetible y se proceso como si no lo fuera. Quedó así:

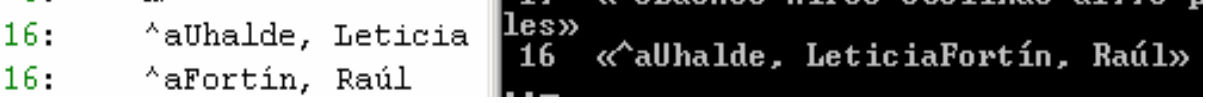

```
Se saca un iso
```

```
C:\CISIS>mx ubyd2 iso=ubyd2a.iso —all now
c:\csc s
```
Se va al ABCD para subir el iso creado

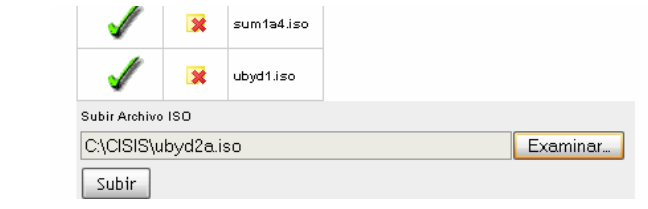

Pero sale el siguiente aviso

Warning: Invalid argument supplied for foreach() in C:\ABCD\www\htdocs\central\dataentry\upload.php on line 16 (Probablemente sea por el peso: 30.740 KB)

Se copia el archivo iso de C:\CISIS\ a C:\ABCD\www\bases\wrk

Se importa desde ABCD, tildando la opción "**Eliminar todos los registros antes de importar**" Importó 39.379, pero salen mal los acentos.

Se procesa nuevamente con:

C:\CISIS>mx iso=ubyd2a.iso convert=ansi create=ubyd —all now  $\text{C:}\backslash \text{CISIS} \geq \blacksquare$ 

El mst y xrf obtenidos se copian y pegan desde C:\CISIS\ a C:\ABCD\www\bases\ubyd\data, se ingresa a la base por ABCD y se tiene la misma cantidad de registros y con los acentos.

## **Se arma la siguiente fst minima**

```
18 8 mhu,'|TW_|',(v18|%|/) 
12 0 mhu,"TI_"v12/ 
18 0 mhu,"TI_"v18/ 
25 0 mhu,"TI_"v25/
```
Se corre la creación de la lista invertida desde ABCD, con el siguiente resultado

Generar lista invertida: ubyd  $\odot$  Ayuda Editar archivo de ayuda - Script: administrar\_ex.php

Full invertion: ubyd Finished. Lock status = 0

Se pide el índice pero sale vacío, con el siguiente script:

http://localhost:9090/central/dataentry/alfa.php?Opcion=autoridades&base=ubyd&cipar=ubyd.par&prefijo=&formato\_e=v18'\$\$\$'f(mfn,1,0)&Formato=ubyd

Este es el script que tira la BD de CEPAL (biblo)

sl/dataentry/alfa.php?Opcion=autoridades&base=biblo&cipar=biblo.par&prefijo=Tl\_&formato\_e=%40autoridades.pft'\$\$\$'f(mfn,1,0)&Formato=abiblo\_

Se copia en la carpeta C:\ABCD\www\bases\ubyd\pfts\en todo el contenido de la misma carpeta \en\ de biblo y se le agrega el ubyd.pft. en la \es\ de ubyd se copia el autoridades.pft

Se agrega desde el editor de fdt en la linea del campo 18, lo siguiente:

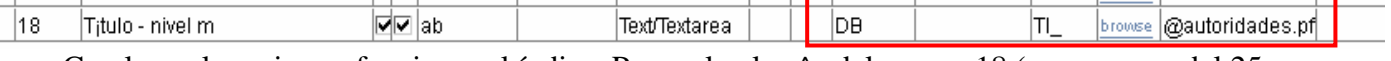

Con lo cual empieza a funcionar el índice. Pero salen los ^a del campo 18 (y se supone del 25 también, del 12 no salen porque no tiene ^a). se deja la fst así:

```
12 0 mhu,"TI_"v12/
```

```
18 0 mhu,"TI_"v18^a/
```
25 0 mhu,"TI\_"v25^a/

Se genera la lista invertida (demora entre 3 y 4 minutos) Pero siguen apareciendo los ^a en los términos del índice.

Se prueba capturando registros de BD Cepal a ubyd y viceversa, funciona bien. Se prueba capturando registros de ubyd desde BD novi, pero no aparece el índice completo.

Se hace el mismo proceso en novi que en ubyd para tener el índice:

- $\triangleright$  Agrega DB TI @autoridades.pft en la linea del campo 18 de la fdt
- ¾ Copia y pega el @autoridades.pft en las carpetas es y en de pfts de la novi
- $\triangleright$  Arma fst igual que la de ubyd
- $\triangleright$  Arma búsqueda avanzada con Título / 18,25,12 / TI

Se prueba y funciona correctamente la lista para capturar de ubyd e ingresar en novi.